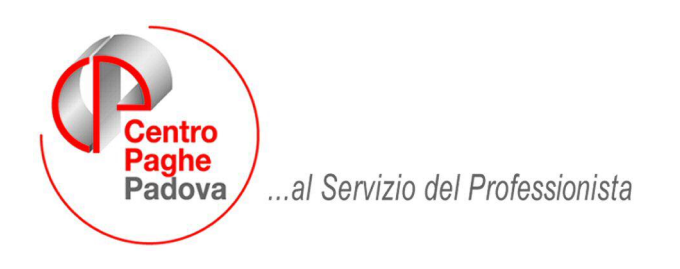

M:\MANALI\MANUALE\_ENPALS\CIRCOLARE GESTIONE ENPALS

# **CIRCOLARE GESTIONE ENPALS**

# **ENPALS: SCARICO DATI DA PROCEDURA PAGHE**

Alla fine delle elaborazioni, il Centro provvederà alla creazione ed all'invio del file ufficiale, fermo restando che lo stesso (ufficioso) può essere prodotto anche dallo Studio dopo "elaborazione ditta".

## *Creazione supporto in Studio.*

Dopo l'elaborazione della ditta, da "Creazione supporti" selezionare la nuova scelta "Scarico dati per procedura ENPALS".

> Creazione supporti Creazione supp. magnetico BANCA Creazione supp. magnetico cassa edile (SICE.NET) Creazione supp. magnetico cassa edile XML (M.U.T.) Creazione supp. magnetico DM10 Creazione supp. magnetico F24 Creazione supp. magnetico per procedura FPC Scarico dati per procedura EMENS Scarico dati per procedura ENPALS

In questo modo verranno elaborati i dati ed alla fine uscirà il messaggio

#### ATTENZIONE: i dati elaborati potrebbero essere diversi da quelli prodotti dal Centro.

Cliccare sul tasto "*OK*" per proseguire.

Verrà proposta una videata dove sarà possibile indicare il percorso nel quale si vuole salvare il file, che sarà creato con il nome "fenpmm.seq".

Si fa presente che, indipendentemente dal percorso scelto, il file in automatico verrà salvato anche nella cartella CPW.

Alla fine del salvataggio uscirà il seguente messaggio:

Creazione supporto per proc. ENPALS eseguita correttamente.

Cliccare sul tasto "*OK*".

## *Import dati su procedura ENPALS.*

Per l'importazione dei dati, consigliamo – come detto – di attendere il file inviato dal Centro alla fine delle elaborazioni mensili, ossia dopo il 16 del mese.

Dopo aver salvato il file, entrare nella procedura ENPALS e da Utility  $\rightarrow$  selezionare la nuova scelta "Caricamento file ENPALS dal Centro".

Viene proposto il seguente messaggio:

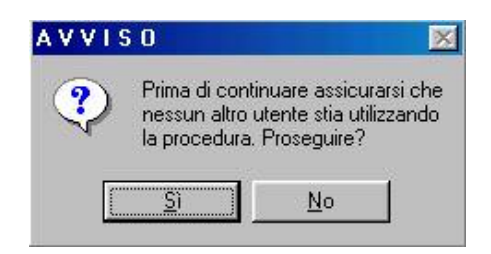

Dopo aver verificato che nessun altro Utente stia utilizzando il programma, cliccare sul tasto "*SI*" per proseguire nell'import del file.

In automatico verrà effettuato il salvataggio degli archivi, che sarà salvato nel disco dove è installato il programma paghe nel percorso "\cpvpaghe\archivi\enpals\enpals.zip".

A questo punto, il programma propone la cartella CPW, ma se il file è stato salvato in un'altra cartella, scegliere il diverso percorso di residenza del file.

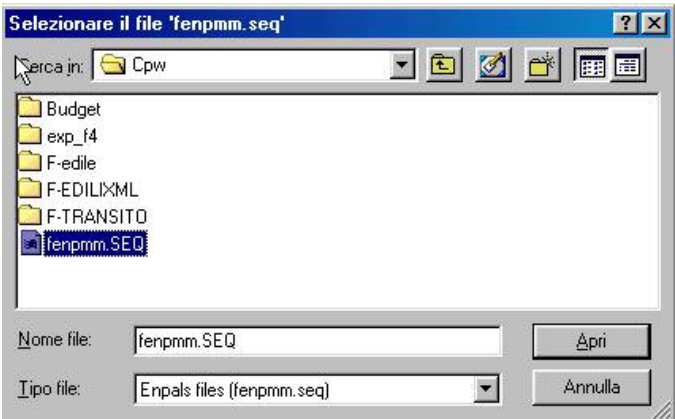

N.B.: il nome file deve essere obbligatoriamente *fenpmm.seq.* per cui non può essere rinominato per l'import. Qualora il file sia stato prodotto anche in Studio, raccomandiamo di non confonderlo con quello inviato dal Centro.

Selezionare il file da importare ed alla fine dell'import uscirà il seguente messaggio:

Import dati ENPALS eseguito correttamente

Cliccare su "*OK*" a questo punto i dati sono stati importati nella procedura ENPALS.

Si fa presente inoltre:

- Eseguendo l'import viene anche aggiornato il periodo. Ad esempio se caricato un file relativo all'elaborazione del mese di febbraio 2006 la "*Gestione periodo*" viene aggiornata con anno 2006 e mese 02.
- Nella creazione del file per il riporto dei dati ditta e dipendente viene testato:
	- se in anagrafica ditta videata > bottone "Altri enti" > sezione "ENPALS" > la casella "*Causale*" è impostata con codice "*CCLS*" o codice "*CCSP*" se non presente nessuna dei due codici non verrà effettuato l'import dei dati.
	- Se nell'elaborazione del dipendente è stato calcolato un ente avente gruppo "*11*" (ente videata 1 casella "*Gruppo ente*") od avente ente di riferimento con gruppo "*11*" (ente videata 1 → sezione "*Dati per ente di riferimento"* → casella "*Ente di riferimento"*).
- Per le ditte con accentramento tutti i dipendenti verranno riportati nella sede. Di conseguenza come dati ditta vengono riportati solo quelli della sede ed in riferimento del codice sede verranno riportati tutti dipendenti, anche quelli delle filiali.

A questo punto, i dati presenti nella procedura ENPALS sono:

# **DITTE**

# **VIDEATA 1 "Anagr. 1". Dati anagrafici della ditta**

Dall'import vengono riportati i seguenti dati:

- *Matricola ENPALS*: da anagrafica ditta videata 5 → bottone "Altri enti" → sezione "*ENPALS"* → casella "*Codice*".
- Cat.: non compilata rimane quanto impostato.
- *Cod. fiscale*: da anagrafica ditta videata 1 *casella "Cod. fisc.*".
- *Denom. Attività*: da anagrafica ditta videata 1 *casella "Ragione sociale*".
- *Indirizzo*: da anagrafica ditta videata 1 → sezione "Sede legale o domicilio fiscale" → casella "*Indirizzo*".
- *Comune*: : da anagrafica ditta videata 1 → sezione "*Sede legale o domicilio fiscale"* → casella "*Comune".*
- *C.A.P.*: : da anagrafica ditta videata 1 → sezione "Sede legale o domicilio fiscale" → casella "*C.A.P.*".
- *Prov.*: da anagrafica ditta videata 1 → sezione "Sede legale o domicilio fiscale" → casella "*Provincia*".
- Sezione "*Rappresentante legale*".
	- *Cognome*: da anagrafica ditta  $\rightarrow$  videata 5  $\rightarrow$  bottone "*Rappresentante"*  $\rightarrow$  casella "*Cognome*".
	- *Nome*: da anagrafica ditta → videata 5 → bottone "*Rappresentante"* → casella "*Nome"*.
	- *Cod. fiscale*: da anagrafica ditta → videata 5 → bottone "*Rappresentante"* → casella "*Cod. fisc.*".
	- *Impresa di gestione*: : da anagrafica ditta videata 1  $\rightarrow$  casella "*Ragione sociale"*.
	- *Forma società*: non compilata rimane quanto impostato.

# **VIDEATA 2 "Quadro A". Riepilogo dei dati retributivi e contributivi**

Vengono riportati i dati suddivisi per causale ENPALS come di seguito riportato:

#### - **Cod. 020: contributi IVS**

Viene esposta per i contributi calcolati con enti aventi gruppo "11" (ente videata 1 → casella "*Gruppo ente*") od aventi ente di riferimento con gruppo "*11*" (ente videata 1 sezione "*Dati per ente di riferimento"*  $\rightarrow$  casella "*Ente di riferimento"*).

Nel rigo vengono riportati per colonna:

- *Cod. caus.*: viene riportato cod. "*020*".
- Lavor. spettac. Sportivi profess.: viene riportato il numero dei lavoratori in base al codice inserito in anagrafica dipendente videata 7 → casella "*Lavoratore ENPALS*".

Ogni codice della tabella aliquote contributive viene identificato per lavoratori spettacolo o sportivi professionisti dalla lettera riportata davanti al codice nella descrizione, la lettera "*S*" identifica il dipendente come lavoratore dello spettacolo mentre la lettera "*T*" identifica il dipendente come sportivo professionista.

Ad esempio per il codice "*C*" nella descrizione viene riportato "*T020-lavoratori…*",di conseguenza per il riporto dei dati la lettera *S* identifica il codice per lavoratori spettacolo e *020* per il codice casuale. Di seguito viene riportato un esempio della tabella dei codici.

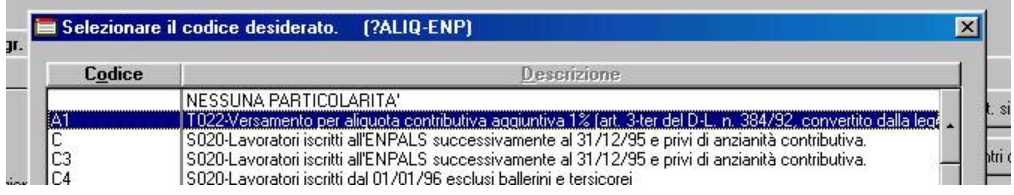

Se in anagrafica dipendente videata 7 non è impostato alcun valore la suddivisione viene effettuata verificando il codice ENPALS per versamento F24 riportato in anagrafica ditta videata 5 → bottone "Altri enti" → sezione "*ENPALS"* → casella "*Causale"*.

Se codice "*CCLS*" i dipendenti vengono identificati come lavoratori dello spettacolo mentre se codice "*CCSP*" i dipendenti vengono identificati come sportivi professionisti.

- *Giorni lavorati*: vengono riportati retribuiti.
- *Retrib. Imp.*: viene riportata la retribuzione come da ente calcolato.
- *Cod. tab. alg*: viene riportato il codice presente in anagrafica dipendente videata 7 → casella "*Lavoratore ENPALS*".

Se in anagrafica dipendente videata 7 non è impostato alcun valore la suddivisione viene effettuata verificando il codice ENPALS per versamento F24 riportato in anagrafica ditta videata 5 → bottone "Altri enti" → sezione "*ENPALS"* → casella "*Causale"*.

Se codice "*CCLS*" i dipendenti vengono identificati come lavoratori dello spettacolo mentre se codice "*CCSP*" i dipendenti vengono identificati come sportivi professionisti.

- *Contr. e/o tratt. pens.*: vengono riportati i contributi dell'imponibile.
- **Cod. 022: contribuzione aggiuntiva 1%**

Viene riportata la riga se erogazione di contribuzione aggiuntiva 1%.

- *Cod. caus.*: viene riportato cod. "*022*".
- Lavor. spettac. Sportivi profess.: viene riportato il numero dei lavoratori, la suddivisione fra lavoratori dello spettacolo e sportivi professionisti avviene come indicato per la causale *020*.
- *Giorni lavorati*: il dato non va compilato.
- *Retrib. Imp.*: viene riportata la retribuzione come da ente calcolato.
- *Cod. tab. alq*: viene riportato il codice "*A1*".
- *Contr. e/o tratt. pens.*: vengono riportati i contributi dell'imponibile.

## - **Cod. 043: contribuzione di solidarietà**

Viene riportata la riga se contribuzione calcolata con enti che in videata 4 casella "*22 – ENPALS*" compilata con opzione "*R*" o "*S*" o "*T*" o "U*".*

- *Cod. caus.*: viene riportato cod. "*043*".
- *Lavor. spettac. Sportivi profess.*: viene riportato il numero dei lavoratori, la suddivisione fra lavoratori dello spettacolo e sportivi professionisti avviene come indicato per la causale *020*.
- *Giorni lavorati*: il dato non va compilato.
- *Retrib. Imp.*: viene riportata la retribuzione come da ente calcolato.
- *Cod. tab. alq*: viene riportato il codice come da ente calcolato e da opzione inserita in videata 4 casella "*22 – ENPALS*" come di seguito indicato:
	- *R*: viene esposto codice *S1*.
	- *S*: viene esposto codice *S2*.
	- *T*: viene esposto codice *S4*.
	- *U*: viene esposto codice *S3*.
- *Contr. e/o tratt. pens.*: vengono riportati i contributi dell'imponibile.

# - **Cod. 098: trattenute effettuate ai pensionati che lavorano**

Viene riportata la trattenuta effettuata con la voce 0364 "*Trattenuta pensionati ENPALS*".

- *Cod. caus.*: viene riportato cod. "*098*".
- *Lavor. spettac. Sportivi profess.*: viene riportato il numero dei lavoratori, la suddivisione fra lavoratori dello spettacolo e sportivi professionisti avviene come indicato per la causale *020*.
- *Giorni lavorati*: il dato non va compilato.
- *Retrib. Imp.*: il dato non va compilato.
- *Cod. tab. alq*: il dato non va compilato.
- *Contr. e/o tratt. pens.*: è riportato l'importo della voce 0364 "*Trattenuta pensionati ENPALS*".
- **Riga "Totali".**

Viene riportato il totale delle colonne:

- *Lavor. spettac.*
- *Sportivi profess.*
- *Giorni lavorati*
- *Retrib. Imp.*
- **Riga "Totale A".**

Viene riportato il totale della colonna "*Contr. e/o tratt. pens.*" considerando i contributi della colonna arrotondati, per eccesso o per difetto, all'unità di euro.

# **VIDEATA 3 "Quadro B". Riepilogo dei dati retributivi e contributivi e dei datori di lavoro che beneficiano di particolari agevolazioni di legge.**

A completa gestione Utente.

# **VIDEATA 4 "Quadro C". Importo da versare.**

Dall'import vengono riportati i seguenti dati:

- Casella "*Importo da versare Tot. A Tot. B*": viene riportato il totale della colonna "*Contr. e/o tratt. pens.*" della videata 2. Tale campo viene compilato in fase di import non viene aggiornato se modificato dati nelle
- videate 2 e/o 3. Casella "*Importo indicato nel modello F24 al saldo (M-N)"*: viene riportato il versamento
- effettuato nel modello F24.

# **VIDEATA 5 "Mod. F24". Estremi del versamento.**

Dall'import vengono riportati i seguenti dati nella sezione "*Estremi del versamento (Mod. F24)*":

- Casella "Data": da anagrafica ditta videata 3 → sezione "Versamento su modello F24" → casella "*Data vers.*".
- Casella "Azienda": da anagrafica ditta videata 3 → sezione "Versamento su modello F24" → casella "*ABI* ".

Casella "Cab/Sportello": da anagrafica ditta videata 3  $\rightarrow$  sezione "Versamento su modello F24" → casella "*CAB"*.

# **DIPENDENTI**

## **VIDEATA 1 "Anagr. 1". Dati anagrafici del dipendente**

Dall'import vengono riportati i seguenti dati:

- Cognome: da anagrafica dipendente videata 1 → sezione "*Dati anagrafici"* → casella "*Cognome"*.
- *Nome*: da anagrafica dipendente videata 1 → sezione "*Dati anagrafici"* → casella "*Nome*".
- *Cittadinanza*: da anagrafica dipendente videata 1 → sezione "*Domicilio"* → casella "*St. estero"*, se non compilato viene riportato "*IT*"
- *Sesso*: da anagrafica dipendente videata 1 → sezione "*Dati anagrafici"* → casella "*Sesso"*.
- *Nato a*: da anagrafica dipendente videata 1 → sezione "*Dati anagrafici"* → casella "*Nato a"*.
- *Prov.*: da anagrafica dipendente videata 1 → sezione "*Dati anagrafici"* → casella "*Prov."*.
- *Nato il*: da anagrafica dipendente videata 1 → sezione "*Dati anagrafici"* → casella "*Nato il"*.
- *Cod. fiscale*: da anagrafica dipendente videata 1  $\rightarrow$  sezione "*Dati anagrafici"*  $\rightarrow$  casella "*Cod. fiscale*".
- *Matricola*: non compilata rimane quanto impostato.
- *Qualifica*: non compilata rimane quanto impostato.
- Tab. aliq.: da anagrafica dipendente videata 7  $\rightarrow$  casella "*Lavoratore ENPALS"*.
- Se in anagrafica dipendente videata 7 non è impostato alcun valore la suddivisione viene effettuata verificando il codice ENPALS per versamento F24 riportato in anagrafica ditta videata 5 → bottone "Altri enti" → sezione "*ENPALS"* → casella "*Causale"*.

Se codice "*CCLS*" i dipendenti vengono identificati come lavoratori dello spettacolo mentre se codice "*CCSP*" i dipendenti vengono identificati come sportivi professionisti.

Rapp. lav.: viene compilato con "D", per tempo determinato, se in anagrafica dipendente videata 5 bottone "*Gestione scadenziario*" è presente la scadenza "*TD*" altrimenti viene compilata con "*I*", per tempo indeterminato.

## **VIDEATA 2 "Anagr. 2". Riepilogo dei dati retributivi e contributivi**

Dall'import vengono riportati i seguenti dati:

Colonna "*Tipo*": non compilata.

-

Colonna "*Max mesi*": non compilata.

Colonna "*Mese contr.*": compilata con mese di elaborazione di creazione del file per import dati.

Colonna "**Contributi**": vengono riportati i contributi al netto dei contributi aggiuntivi e di solidarietà.

Colonna "**Aggiuntivo**": vengono riportati i contributi aggiuntivi, contributo aggiuntivo 1%. Compilata se nell'ente impostato è presente in videata 4 l' opzione "22-Enpals" con scelta "1".

Colonna "**Solidarietà**": vengono riportati i contributi di solidarietà, contributo di solidarietà calcolato se nell'ente impostato è presente in videata 4 l'opzione "22-Enpals" con scelta "R" o "S" o "T" o "U". Colonna "*Cod. agev.*": non compilata.

Colonna "**Imp. agev**.": serve per l'inserimento manuale dell'importo di agevolazione. A cura Utente. Colonna "*Cod. retr.*": compilata per codici di retribuzione come da tabella ENPALS.

Di seguito riportato i codici di retribuzione gestiti:

- **RN** "*Retribuzione normale del mese*": viene riportato l'imponibile ed i contributi calcolato con enti aventi gruppo "11" (ente videata 1 > casella "*Gruppo ente"*) od aventi ente di riferimento con gruppo "11" (ente videata 1  $\rightarrow$  sezione "*Dati per ente di riferimento"*  $\rightarrow$ casella "*Ente di riferimento*").

Da tale imponibile vengono detratti gli imponibili dei codici **TR**, **QR**, **GR**, **CL**, **PR**, **FR**.

- **P1 / P2 ecc***.*: "*Retribuzione normale del mese per part time*": tale codice viene riportato per i dipendente part time indicando la lettera "*P*" e proporzionando le 8 ore con la percentuale part time per riportare le ore giornaliere lavorate a fianco della lettera P. Per esempio per un part-time con percentuale 62,50 verrà effettuata il seguente calcolo: 8x62,50/100 = 5 e pertanto il codice risulterà P5.

Viene riportato l'imponibile ed i contributi calcolato con enti aventi gruppo "*11*" (ente videata 1 → casella "*Gruppo ente"*) od aventi ente di riferimento con gruppo "11" (ente videata 1 → sezione "*Dati per ente di riferimento"* > casella "*Ente di riferimento"*).

Da tale imponibile vengono detratti gli imponibili dei codici **TR**, **QR**, **GR**, **CL**, **PR**, **FR**.

- **RI** "*Retribuzione normale del mese alla quale viene applicata la contribuzione aggiuntiva 1%*": viene riportato l'imponibile ed i contributi relativi alla contribuzione aggiuntiva 1%.
- **TR** "*Tredicesima mensilità*": se liquidata la tredicesima mensilità viene riportato l'imponibile ed i contributi.
- **QR** "*Quattordicesima mensilità*": se liquidata la quattordicesima mensilità viene riportato l'imponibile ed i contributi.

Centro Paghe Padova srl – GESTIONE ENPALS 5

- **GR** "*Gratifiche varie*": se liquidati altra mensilità e/o premio aziendale viene riportato l'imponibile ed i contributi.
- **CL** "*Conguagli di retribuzione dovuti per legge o contratti aventi effetto retroattivo*": se liquidate competenze riferite ad anni precedenti viene riportato l'imponibile ed i contributi.
- **PR** "*Indennità sostitutiva di preavviso*": se liquidata indennità sostitutiva di preavviso viene riportato l'imponibile ed i contributi.
- **FR** "*Indennità sostitutiva per ferie non godute*": se liquidati ferie, R.O.L., Ex festività non godute viene riportato l'imponibile ed i contributi.
- Colonna "*GG.*": viene compilata con i giorni retribuiti in riferimento del codice retribuzione "*RN*".
- Colonna "*Retribuzione*": viene compilata con l'imponibile relativo al codice di retribuzione.
- Colonna "*Contributi*": viene compilata con i contributi dell'imponibile relativo al codice di retribuzione.
- Colonna "*Trattenute*": viene compilato se erogata voce del cedolino 0364 "*Trattenuta pensionati ENPALS*" in riferimento del codice retribuzione "*RN*".
- Colonna "*Periodo dal*": viene compilato in base al periodo di elaborazione e testando la data di assunzione. Se dipendente assunto nel mese nella colonna verrà riportato data di assunzione: ad esempio se assunto 15/02/2006 verrà riportata come data 15/02/2006, per gli altri dipendenti viene riportata come data il primo giorno del mese (se mese febbraio 01/02/2006). Il dato viene compilato solamente in riferimento del codice retribuzione "*RN*".
- Colonna "*Periodo al*": viene compilato in base al periodo di elaborazione e testando la data di cessazione. Se dipendente cessato nel mese nella colonna verrà riportato data di cessazione: ad esempio se cessato 15/02/2006 verrà riportata come data 15/02/2006, per gli altri dipendenti viene riportata come data l'ultimo giorno del mese (se mese febbraio 28/02/2006). Il dato viene compilato solamente in riferimento del codice retribuzione "*RN*".

Di seguito si riporta un esempio di compilazione dati per un dipendente cessato 20/02/2006 cui sono stati erogati i seguenti compensi:

- Retribuzione ordinaria € 2.653,71 cod. *RN*
- Gratifica natalizia € 242,01 cod. *TR*
- Quattordicesima mensilità € 1.694,11 cod. *QR*
- Premio aziendale € 62,5 cod. *GR*
- Premio feriale € 702,00 cod. *GR*
- Una Tantum contrattuale anni precedenti € 200,00 cod. *CL*
- Arretrati anni precedenti € 300,00 cod. *CL*
- Indennità sostitutiva di preavviso € 1.100,00 cod. PR
- Ferie non godute € 1.340,40 cod. *FR*
- Ex festività non godute 1.340,40 cod. *FR*
- R.O.L. / P.A.R. non goduto 167,87 cod. *FR*
- Imponibile ENPALS € 9.803,00 con contributi erogati 3.205,58
- Imponibile per contributo aggiuntivo 1% 7.284,00 con contributi erogati 72,84

## **Dipendente videata 2**

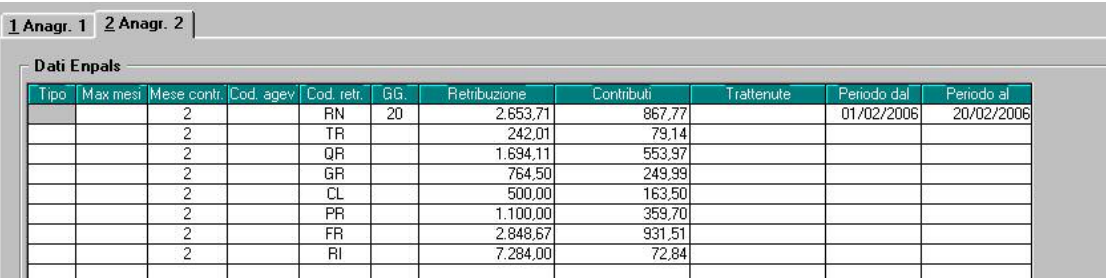

#### **Ditta videata 2**

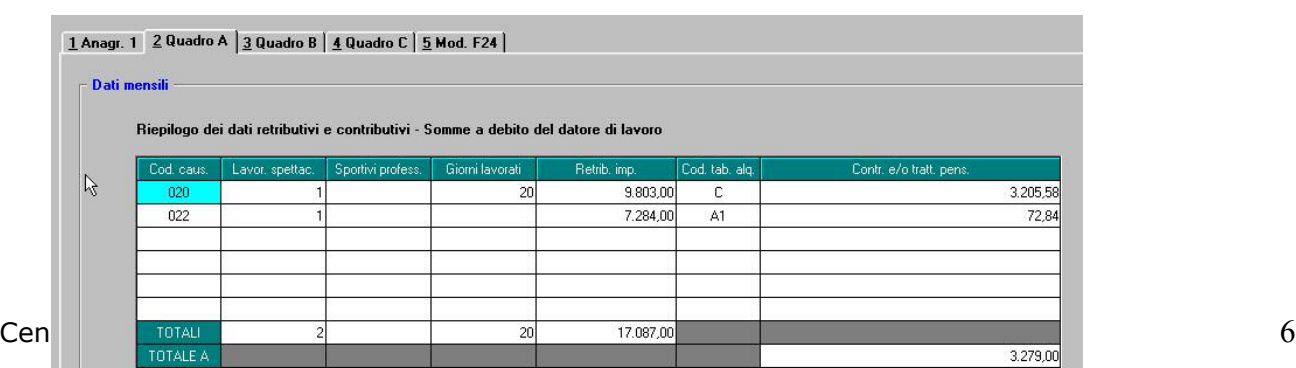

## **Ditta videata 3**

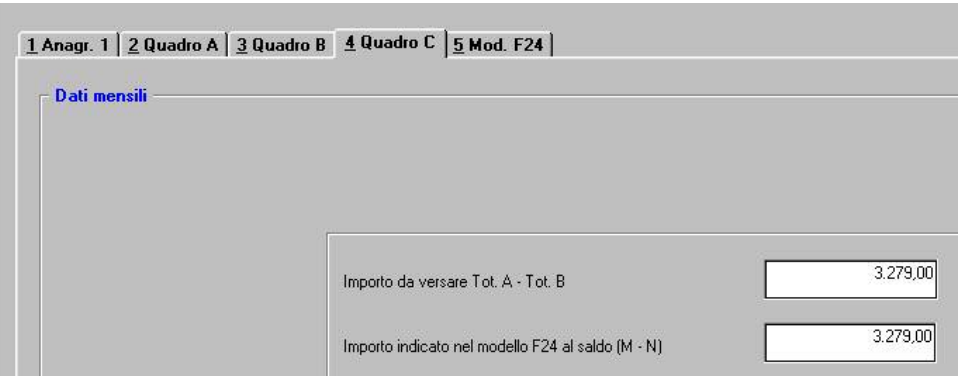

## **STAMPE PER DENUNCIA ENPALS.**

Da "Utility" → "Stampe"sono presenti:

"**Stampa denuncia mensile**": Denuncia mensile per il versamento dei contributi previdenziali correnti" (mod. 031/R).

Da questa posizione è possibile effettuare:

1. **stampa** : viene effettuato un controllo dei versamenti risultanti nella ditta videata 4 fra la casella "*Importo da versare Tot. A – Tot. B*" e la casella "*Importo indicato nel modello F24 al saldo (M-N)*" se gli importi delle due caselle risultano diversi uscirà un messaggio d'avviso, come di seguito riportato:

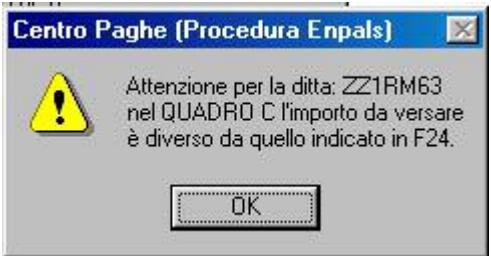

Verificare pertanto gli importi presenti nella ditta videata 4.

## 2. **Creazione supporto magnetico in formato XML:**

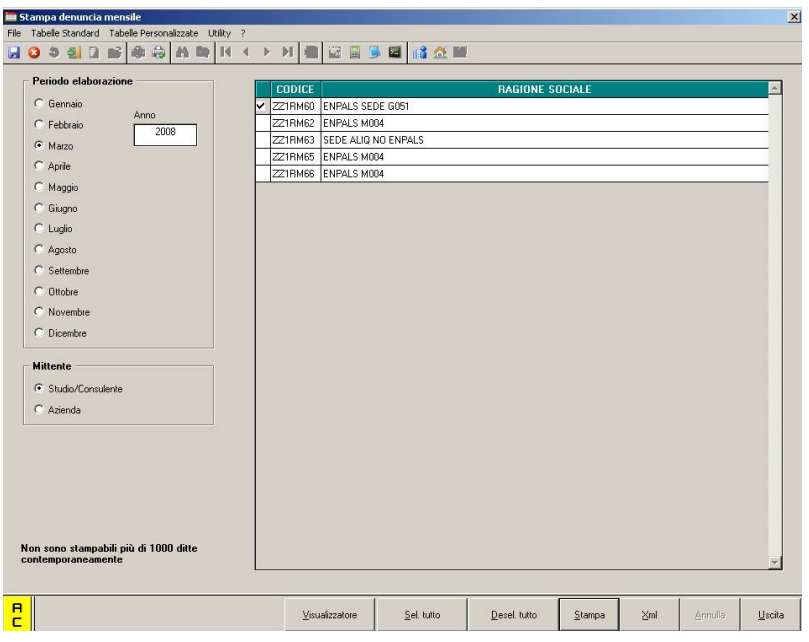

Sezione "**Mittente**": serve per indicare il codice fiscale del mittente del supporto magnetico XML. - "**Studio/Consulente**": Con questa scelta viene riportato il codice fiscale presente nei Dati Studio. - "**Azienda**" : Con questa scelta viene riportato il codice fiscale dell'azienda.

Bottone "**XML**": serve per la creazione del supporto magnetico XML per la denuncia telematica. Cliccando il tasto "XML" viene aperta una finestra dove bisogna indicare il percorso dove salvare il file ed il nome del file da creare.

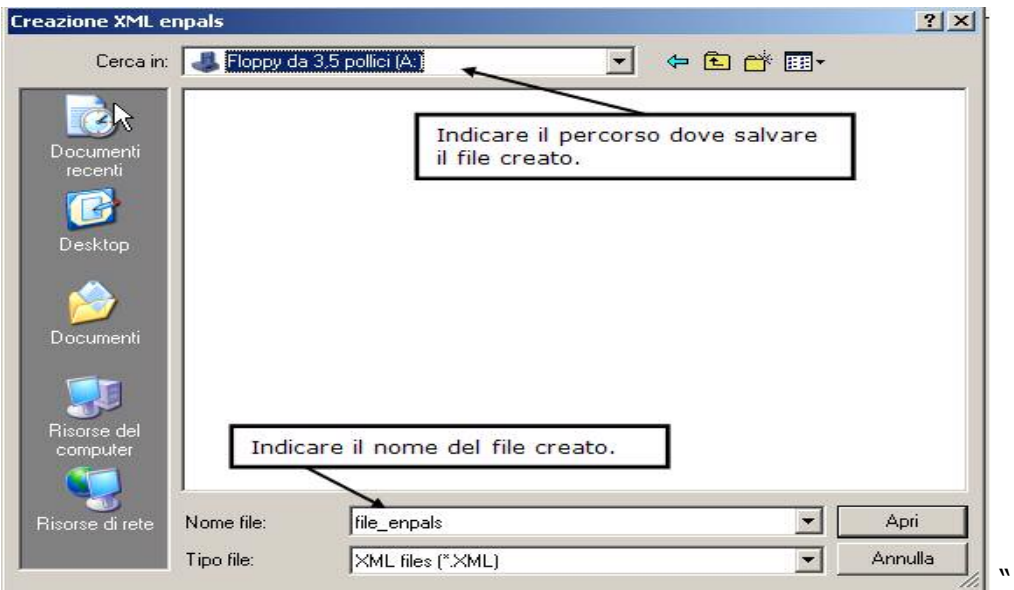

Dopo aver impostato il percorso ed indicato il nome del file premere il tasto "**Apri**". La finestra verrà chiusa e dopo aver creato il file verrà proposto il seguente messaggio:

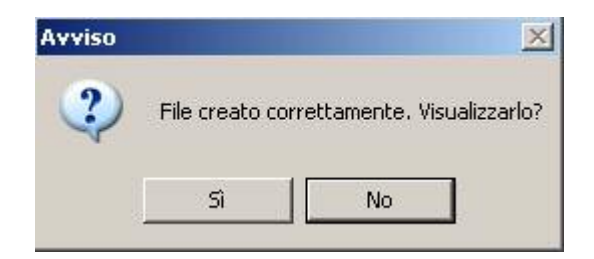

Cliccando il tasto"**NO**" il messaggio verrà chiuso. Cliccando il tasto "**SI**" il file creato verrà visualizzato.